## Università degli Studi dell'Insubria

Dipartimento di Scienze Teoriche e Applicate (DiSTA) Corso di Laurea Triennale in Informatica

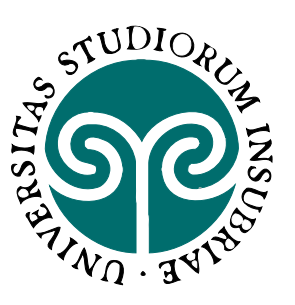

# Titolo Tesi che continua

Relatore: Dott. Tizio Caio Corelatore: Dott.ssa Test test

> Tesi di Laurea di Nome Cognome Matricola 723600

Anno Accademico 2020-2021

*"Uno dei miei giorni pi`u produttivi `e stato quando ho buttato via 1000 righe di codice." - Ken Thompson (Scienziato informatico, sviluppatore del sistema operativo UNIX)*

## Indice

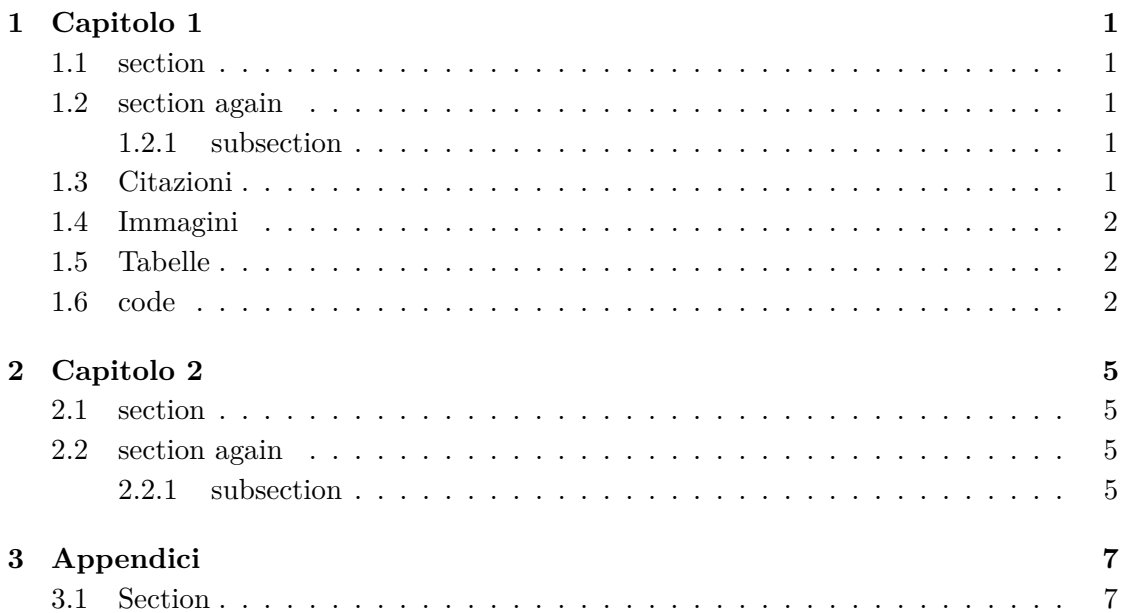

# Elenco delle figure

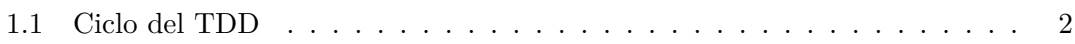

## Elenco delle tabelle

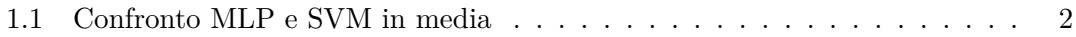

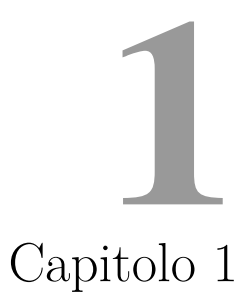

<span id="page-10-0"></span>Qualcosa sul capitolo 1

#### <span id="page-10-1"></span>**1.1 section**

Qualcosa ancora sul capitolo 1

#### <span id="page-10-2"></span>**1.2 section again**

Qualcosa ancora sul capitolo 1

#### <span id="page-10-3"></span>**1.2.1 subsection**

Qualcosa ancora sul capitolo 1

#### <span id="page-10-4"></span>**1.3 Citazioni**

Per citare bisogna editare il file biblio/biblio.bib e aggiungere in formato bibtex la ci-tazione poi citarla così: citazione [\[1\]](#page-20-0). Automaticamente verrà aggiunta alla bibliografia quando citata.

### <span id="page-11-0"></span>**1.4 Immagini**

Si possono caricare immagini ed usare reference per citarle: Fig. [1.1](#page-11-3)

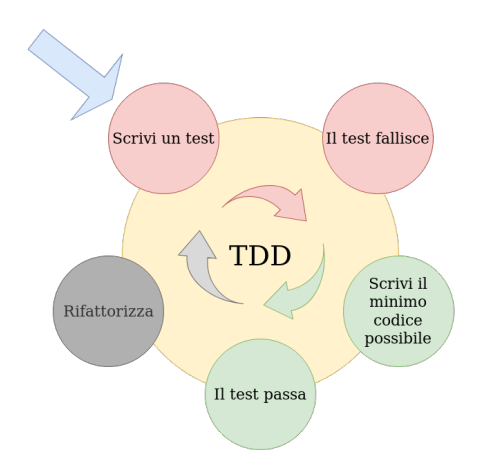

<span id="page-11-3"></span>Figura 1.1: Ciclo del TDD

#### <span id="page-11-1"></span>**1.5 Tabelle**

Le tabelle si citano come le immagini: Tab. [1.1](#page-11-4)

<span id="page-11-4"></span>Tabella 1.1: Confronto MLP e SVM in media

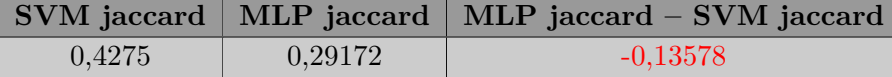

### <span id="page-11-2"></span>**1.6 code**

Il codice può essere scritto inline List. [1.1:](#page-11-5)

<span id="page-11-5"></span> $g$ it clone https://gitlab.com/nicolalandro/ai\_block.git

Listing 1.1: sample bash

Oppure caricato da file:

```
# Iris Dataset
 from sklearn import datasets
3 iris = datasets.load_iris()
```

```
\frac{1}{4} x = iris.data
  y = \text{iris.target}6
7 # Split Dataset
8 from sklearn.model_selection
9 import train_test_split
10 \times \text{train}, x_test, y_train, y_test =
\vert11 train_test_split(x, y, test_size=0.33)
12
_{13} # Sequential Model
_{14} import tensorflow as tf
15 \mid \text{tf\_\text{layers}} = [16 tf.keras.layers.Flatten(input_shape=(4,)),
17 tf.keras.layers.Dense(units=512,activation=tf.nn.relu),
18 tf.keras.layers.Dropout(rate=0.2),
19 tf.keras.layers.Dense(units=10,activation=tf.nn.softmax)
20 ]
_{21} model = tf.keras.models.Sequential(tf_layers)
22 model.compile(
23 optimizer='adam',
24 loss='sparse_categorical_crossentropy',
|_{25}| metrics='accuracy'
_{26})
27
28 # Print Model
29 for 1 in model.layers:
\text{30} text += str(1.get_config()['name']) + str(1.get_config()) + '\n'
31 print(text)
32 out = str(text)
33
34 # Train Tensorboard
35 from time import time
36 tensorboard = tf.keras.callbacks.TensorBoard(log_dir="logs/{}".format(time()))
37 model.fit(
38 x_train,
39 y_train,
40 epochs=50,
41 verbose=0,
42 callbacks=[tensorboard],
43 validation_data=(x_t, y_t)test)
44)45
46 # Print
47 print('ENDED')
```
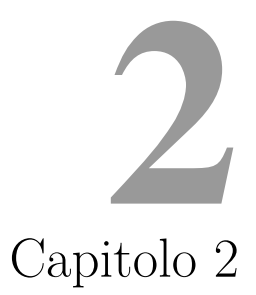

<span id="page-14-0"></span>Qualcosa sul capitolo 2

#### <span id="page-14-1"></span>**2.1 section**

Qualcosa ancora sul capitolo 2

### <span id="page-14-2"></span>**2.2 section again**

Qualcosa ancora sul capitolo 2

#### <span id="page-14-3"></span>**2.2.1 subsection**

Qualcosa ancora sul capitolo 2

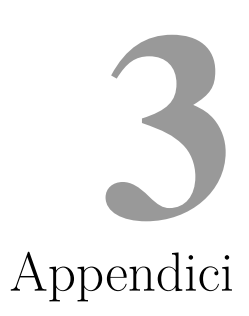

### <span id="page-16-1"></span><span id="page-16-0"></span>**3.1 Section**

Una sezione come le altre

### Colophon

La tesi è stata scritta utilizzando il linguaggio LaTeX.

Il template grafico è stato sviluppato da Carullo Moreno modifiche di Nicola Landro e Ignazio Gallo.

Il lavoro è stato svolto utilizzando il linguaggio di programmazione Java sul framework Android utilizzando l'ide Android Studio.

Le immagini sono state create appositamente con Gimp e Drawio, oppure sono degli screenshot di un dispositivo o emulatore.

## Bibliografia

<span id="page-20-0"></span>[1] E. E. Fournier, "The type-reading optophone, our surplus, our ships, and europe's need, and more," *Scientific American*, vol. 123, no. 19, pp. 463–465, 6 novembre 1920.